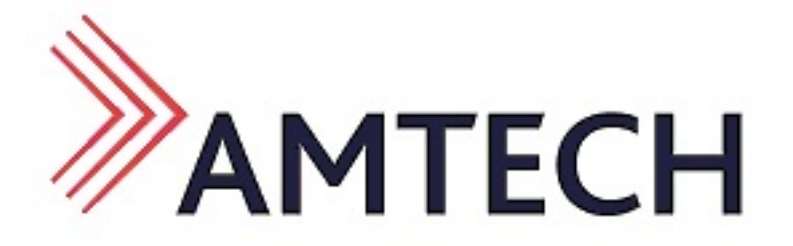

# **2DM415**

# **Digital Stepper Drive**

# **Manual**

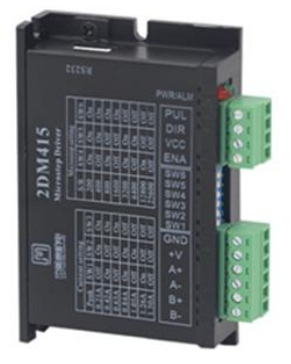

## A[mtech Ltd](tel:%2B86-0755-26509689)

TEL:[- 0191 268 2022](tel:%2B86-0755-26509289) www.Amtechltd.co.uk [Email :- Sales@amtechltd.co.uk](http://www.jmc-motion.com/) Address:- Samson Close, George Stephenson Ind Est Killingworth, Newcastle upon tyne NE12 6DX

Thanks for selecting Amtech stepper motor driver. We hope that the superior performance, outstanding quality, excellent cost performance of our product can help you accomplish your motion control project. The content in this manual has been carefully prepared and is believed to be accurate, but no responsibility is assumed for inaccuracies.

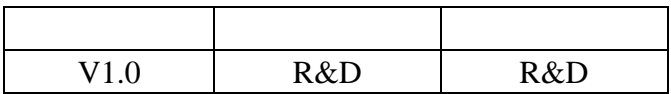

## **Contents**

<span id="page-2-0"></span>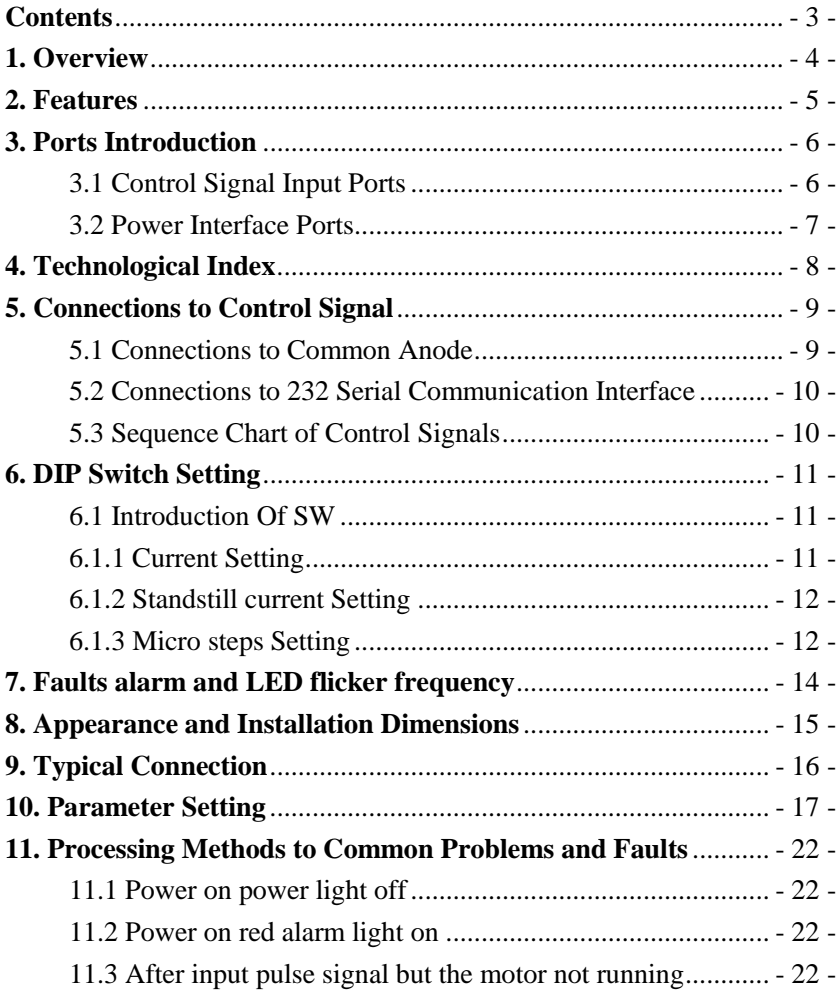

## <span id="page-3-0"></span>**1. Overview**

The 2DM415 is a two phase digital stepper driver based on ARM. Its Micro step resolutions and output current are programmable. And it has advanced control algorithm, which can brings a unique level of system smoothness, provides optimum torque and mid-range instability. The control algorithm of Multi-Stepping can make stepper motor has smooth system performance. The control algorithm of torque compensation can improve the torque of motor in the high speed. The control algorithm of parameter auto-setup technology offers optimum responses with different motors and easy-to-use. The control algorithm of smoothness can enhance the acceleration and deceleration of motor. Its unique features make the 2DM415 to be an ideal solution for applications.

### <span id="page-4-0"></span>**2. Features**

- Parameter auto-setup
- Multi-Stepping inside,Small noise, low heating, smooth movement
- Torque compensation in high speed
- Variable current control technology, High current efficiency
- ◆ Accelerate and decelerate control inside, Great improvement in smoothness of starting or stopping the motor
- Storage the position of motor
- Optically isolated input and compatible with 5V or 24V
- ◆ User-defined micro steps
- $\blacklozenge$  Micro-step resolutions and Output current programmable
- ◆ Over current and over voltage protection
- Automatic detection, flexible selection of pulse edge count mode;
- Green light means running while red light means protection or off line

## <span id="page-5-0"></span>**3. Ports Introduction**

### <span id="page-5-1"></span>**3.1 Control Signal Input Ports**

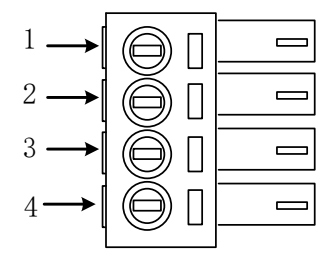

#### **3.1.1 Common anode control signal connection**

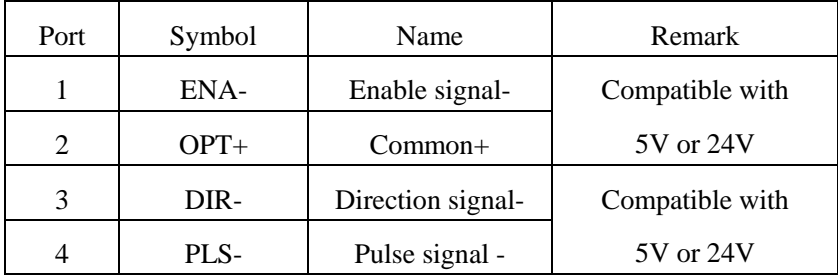

## <span id="page-6-0"></span>**3.2 Power Interface Ports**

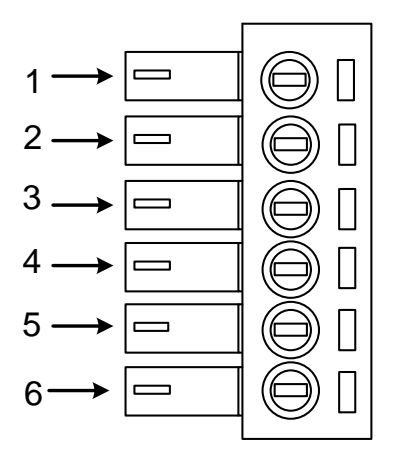

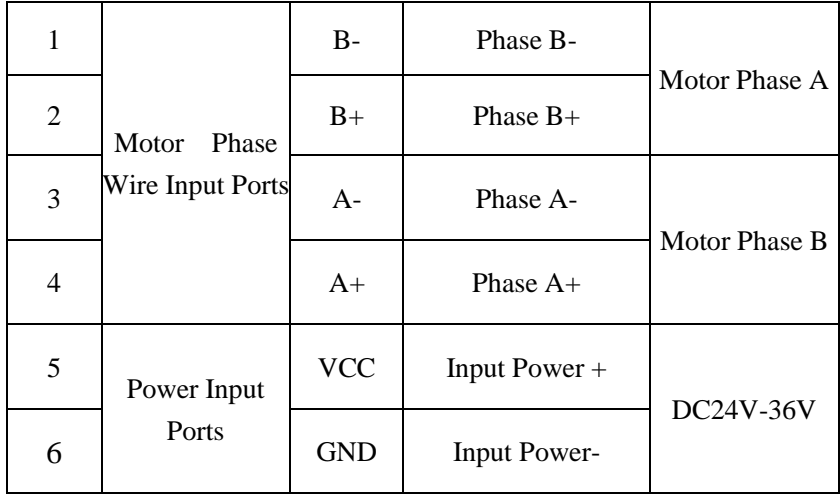

## <span id="page-7-0"></span>**4. Technological Index**

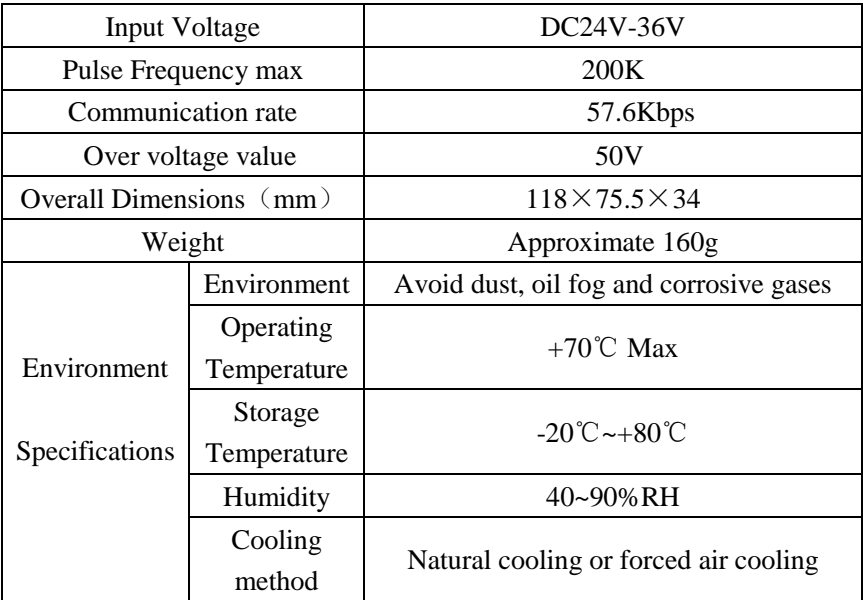

## <span id="page-8-0"></span>**5. Connections to Control Signal**

#### <span id="page-8-1"></span>**5.1 Connections to Common Anode**

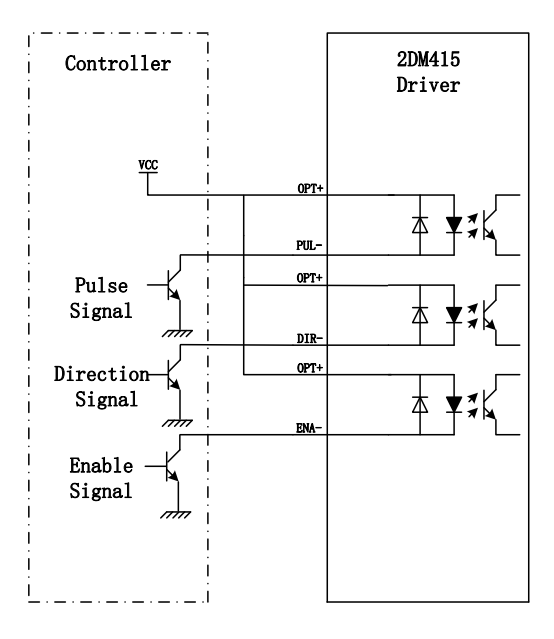

#### **Remark:**

VCC is compatible with 5V or 24V;

#### <span id="page-9-0"></span>**5.2 Connections to 232 Serial Communication Interface**

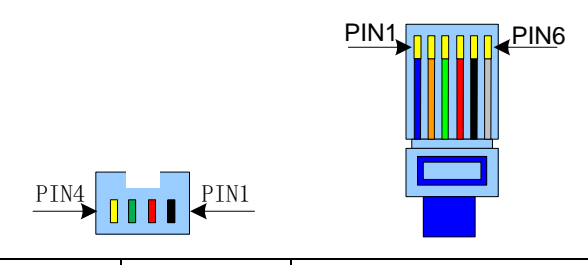

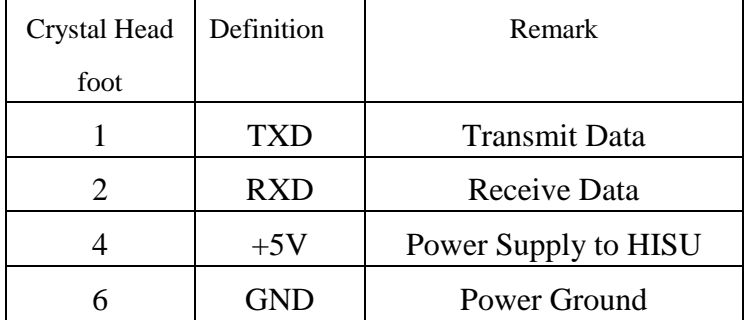

#### **5.3 Sequence Chart of Control Signals**

In order to avoid some fault operations and deviations, PUL, DIR and ENA should abide by some rules, shown as following diagram:

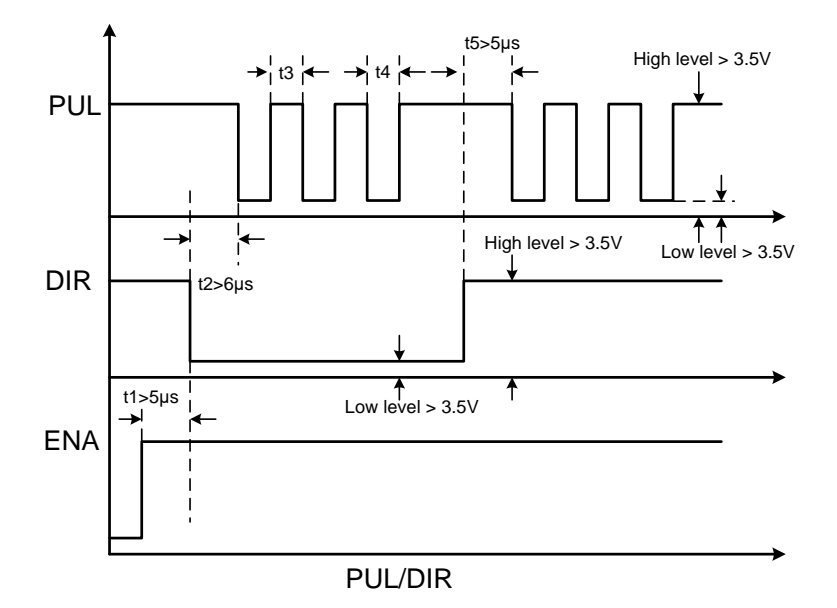

#### **Remark:**

a. t1: ENA must be ahead of DIR by at least  $5 \mu s$ . Usually, ENA+ and ENA- are NC (not connected).

b. t2: DIR must be ahead of PUL active edge by  $6 \mu s$  to ensure correct direction;

c. t3: Pulse width not less than 2.5  $\mu$  s;

d. t4: Low level width not less than  $2.5 \mu s$ .

## <span id="page-10-0"></span>**6. DIP Switch Setting**

#### <span id="page-10-1"></span>**6.1 Introduction Of SW**

#### <span id="page-10-2"></span>**6.1.1 Current Setting**

| <b>Qial</b> switch<br>Current |            | SW1              | SW <sub>2</sub>  | SW <sub>3</sub> |
|-------------------------------|------------|------------------|------------------|-----------------|
| Peak                          | <b>RMS</b> |                  |                  |                 |
| 2.2A                          | 1.57A      | 1                |                  |                 |
| 0.21                          | 0.15A      | $\left( \right)$ |                  |                 |
| 0.42A                         | 0.3A       | 1                | $\theta$         | 1               |
| 0.63A                         | 0.45A      | $\left( \right)$ | 0                |                 |
| 0.84A                         | 0.6A       | 1                | 1                | 0               |
| 1.05A                         | 0.75A      | $\left( \right)$ |                  | $\Omega$        |
| 1.26A                         | 0.9A       |                  | $\left( \right)$ | 0               |
| 1.50A                         | 1.09A      |                  | ( )              |                 |

The SW-2 current setting is in the following table.

#### <span id="page-11-0"></span>**6.1.2 Standstill current Setting**

SW4 is used for setting the standstill current , "off" means the standstill current is set to be half of the selected dynamic current or other current, which can be set by the HISU, the details can be seen in the tenth sections. While "on" means the standstill current is set to be the same as the selected dynamic current.

#### <span id="page-11-1"></span>**6.1.3 Micro steps Setting**

The micro steps setting is in the following table. And the micro steps can be also setting through the HISU. The details can be seen in the tenth sections.

<span id="page-12-0"></span>SW micro steps setting is in the following table

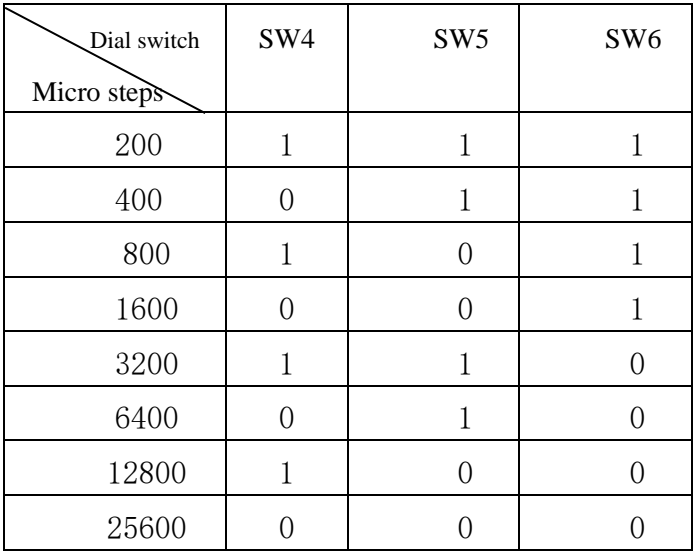

## **7. Faults alarm and LED flicker frequency**

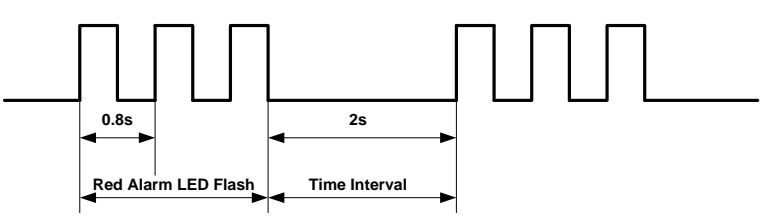

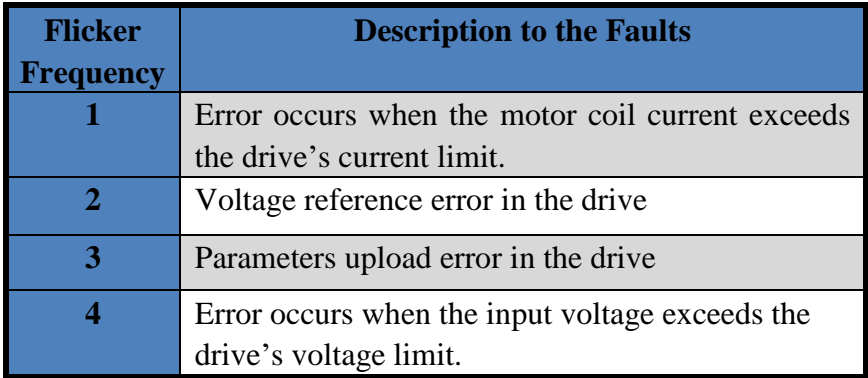

## <span id="page-14-0"></span>**8. Appearance and Installation Dimensions**

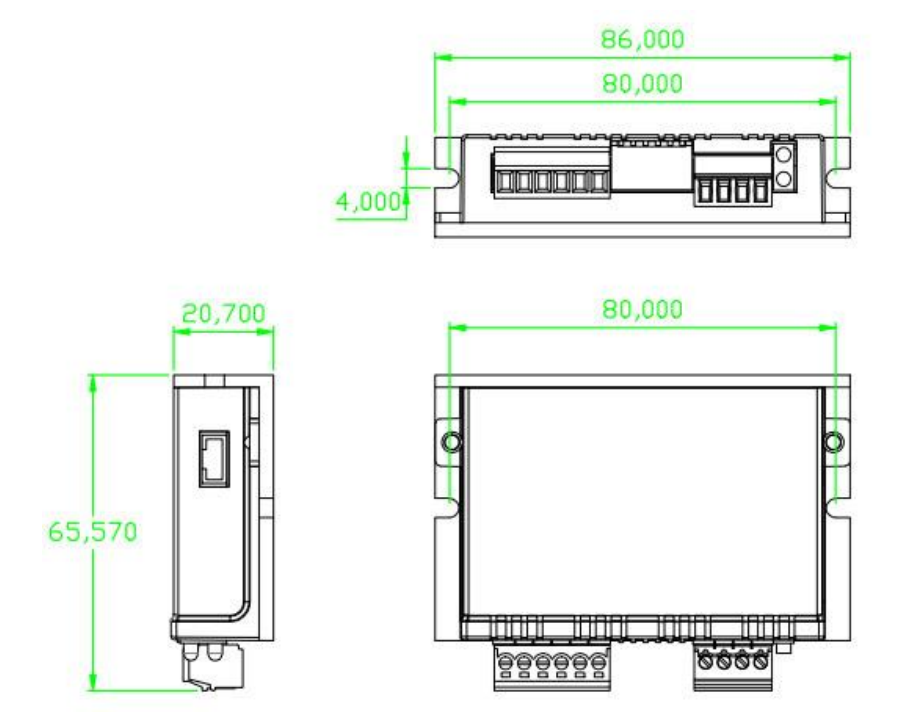

## <span id="page-15-0"></span>**9. Typical Connection**

Here is the typical connection of 2DM415.

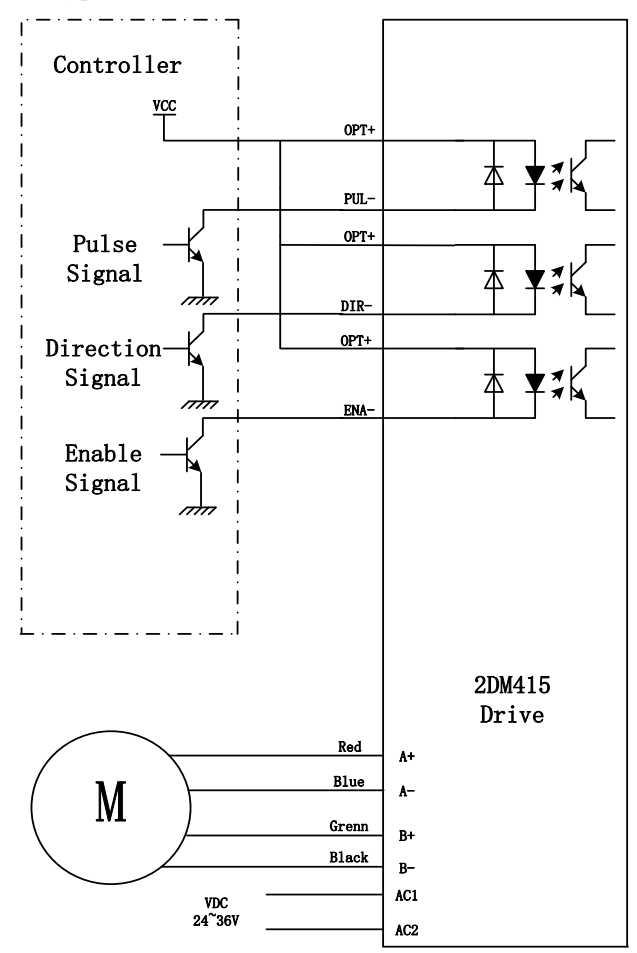

## <span id="page-16-0"></span>**10. Parameter Setting**

The parameter setting method of 2DM415 drive is to use a HISU adjuster through the 232 serial communication ports, only in this way we can set the parameters we want. There are a set of best default parameters to the corresponding motor which are carefully adjusted by our engineers, users only need refer to the following table, specific condition and set the correct parameters.

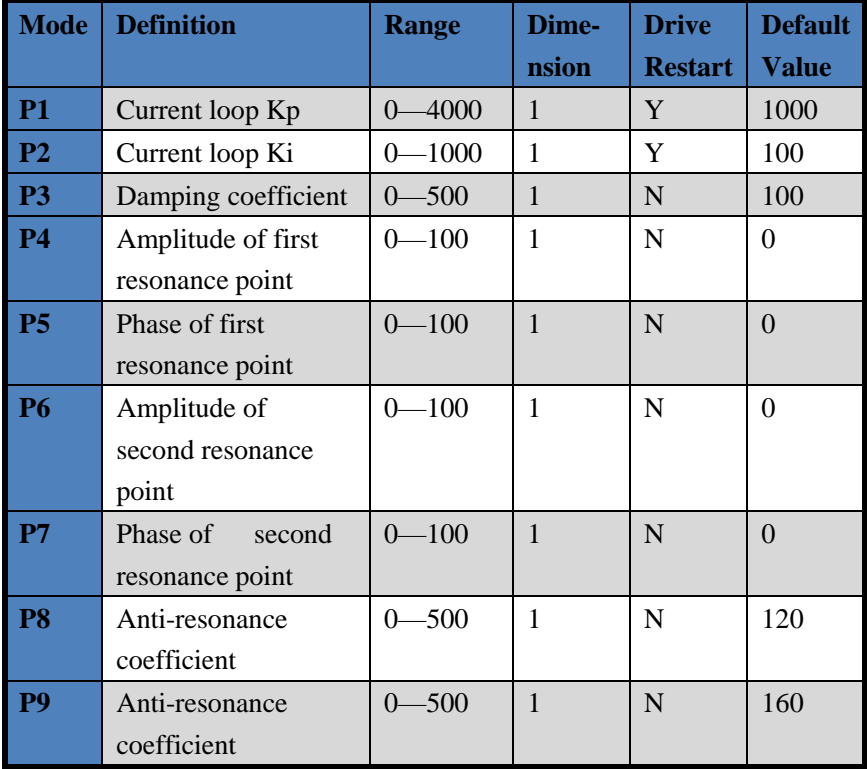

#### Actual value = Set value  $\times$  the corresponding dimension

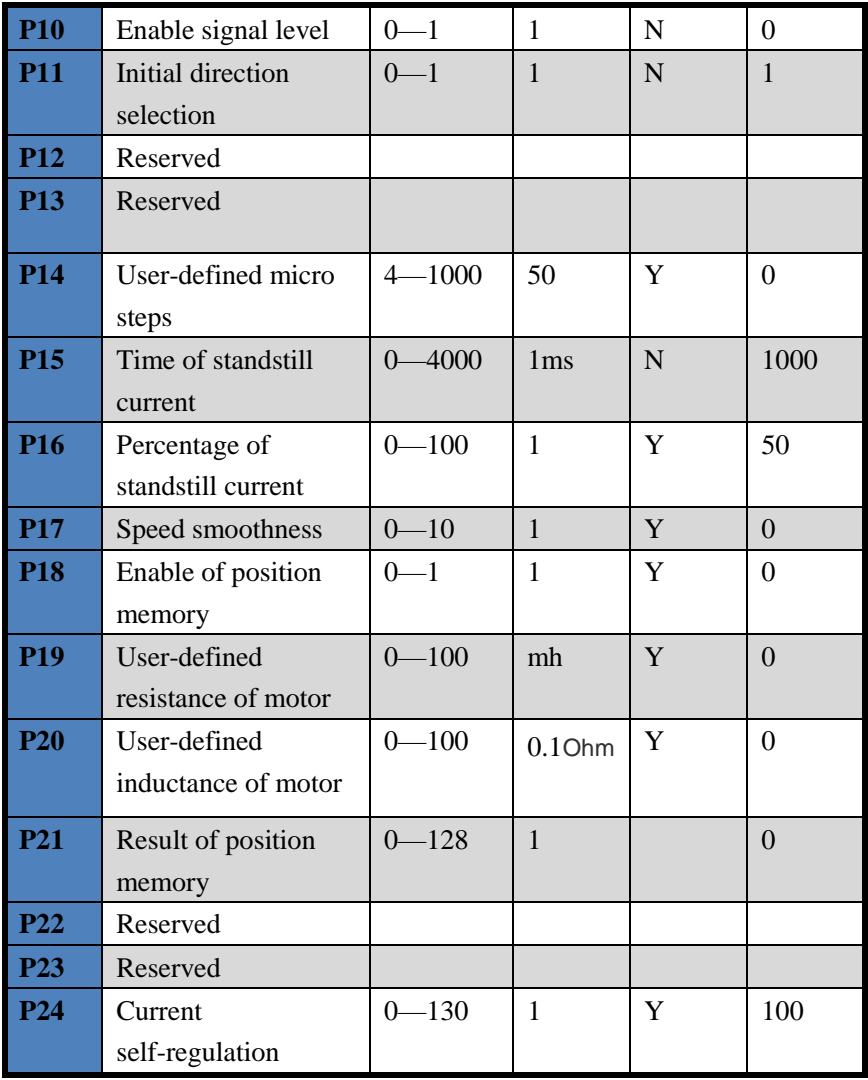

There are total 24 parameter configurations, use the HISU to download the configured parameters to the drive, the detail descriptions to every parameter configuration are as follows:

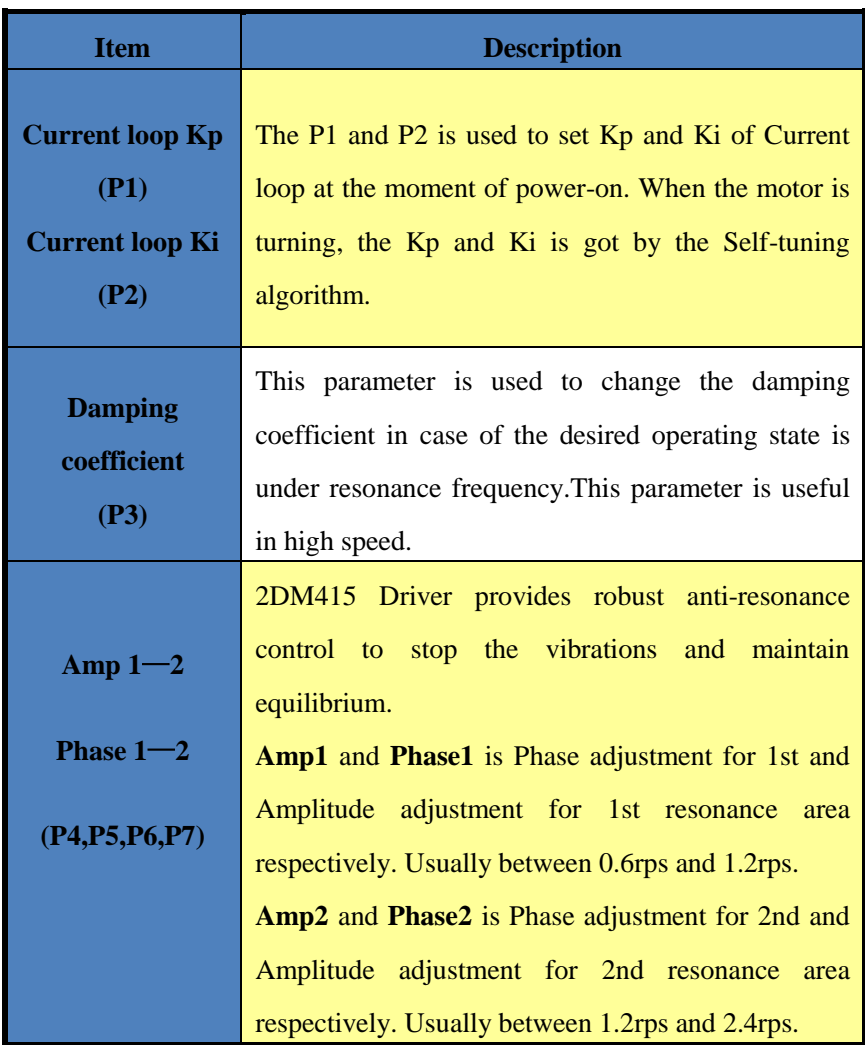

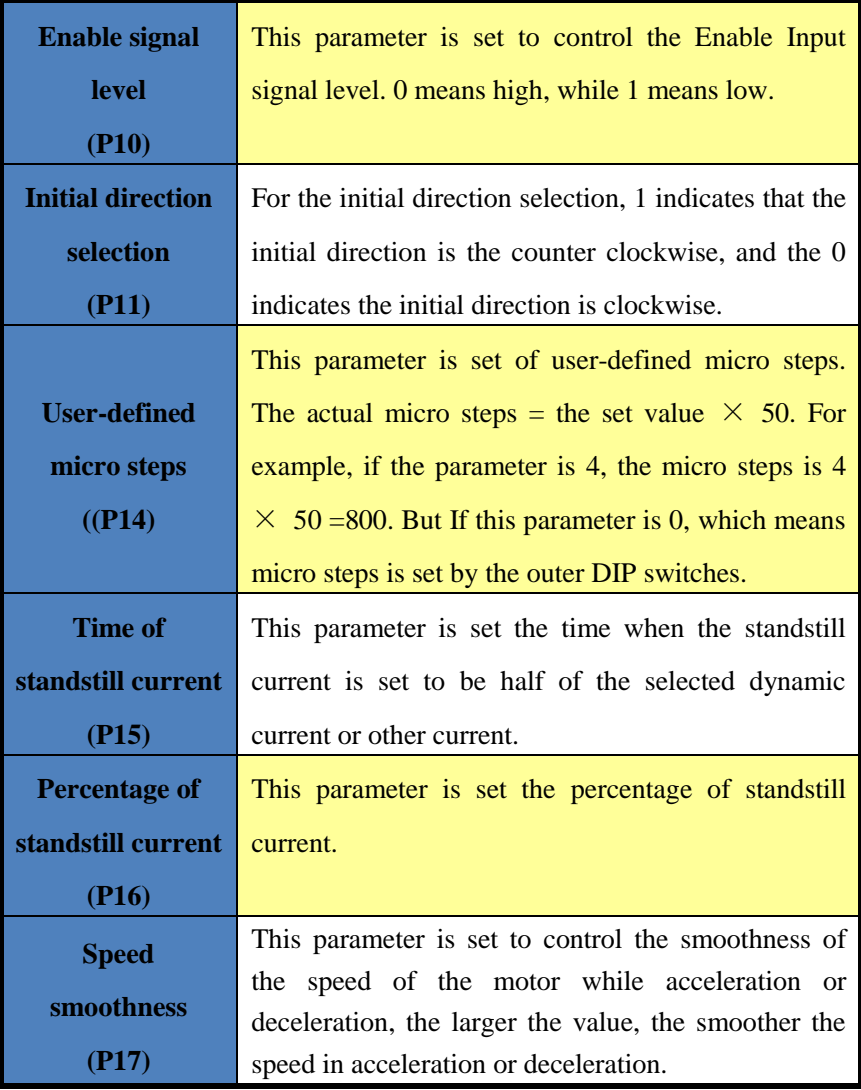

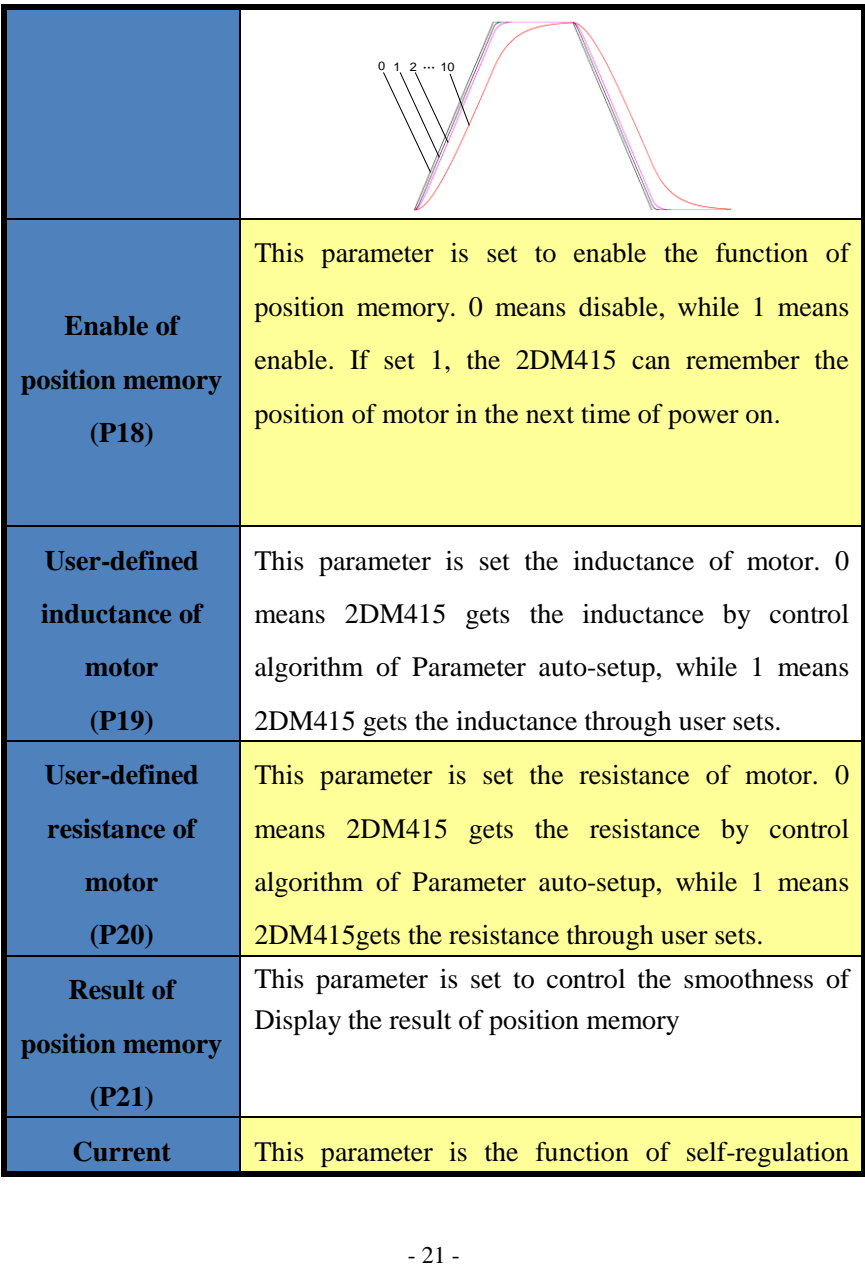

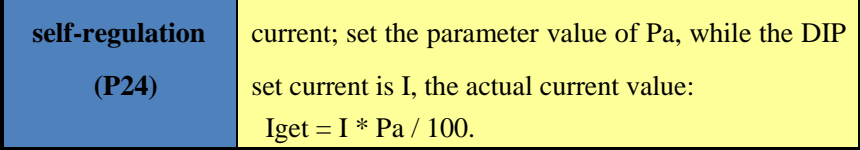

## <span id="page-21-0"></span>**11. Processing Methods to Common Problems and**

## **Faults**

#### <span id="page-21-1"></span>**11.1 Power on power light off**

No power input, please check the power supply circuit. The voltage is too low.

#### <span id="page-21-2"></span>**11.2 Power on red alarm light on**

- Please check the motor is connected with the drive.
- The stepper digital drive is over voltage or under voltage. Please lower or increase the input voltage.

### <span id="page-21-3"></span>**11.3 After input pulse signal but the motor not running**

- Please check the input pulse signal wires are connected in reliable way.
- **Please make sure the input pulse mode is corresponding with the real** input mode.
- The Driver is disabled.